## **Member bookings**

Go to <https://clubspark.kiwi/MapuaTennisClub> click 'Sign in' at the top right.

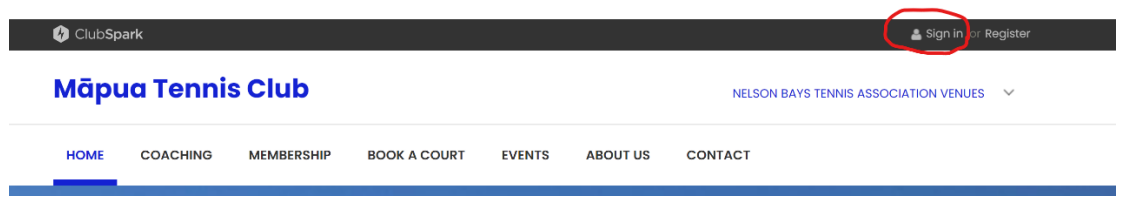

Enter your username, password and click sign in.

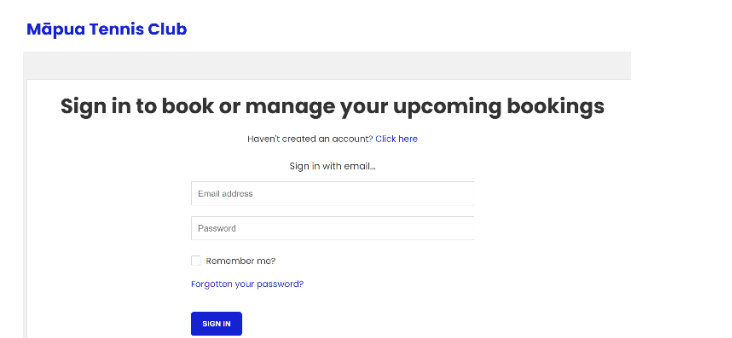

Check your name appears at the top right (or the main contact if you have children or partner attached to your account), then select the 'Book A Court' tab.

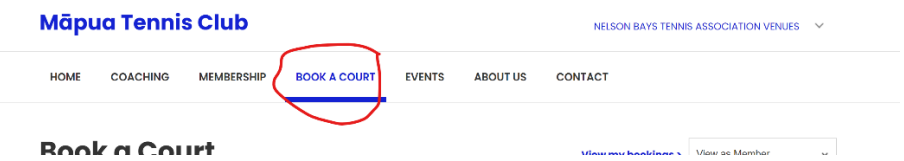

Find the day by using the calendar options on the righ hand side and then scroll to the timeslot you would like to book. Click on the box for the start of the session (you can play for more than 30 minutes but no longer that 1 hr 30 mins).

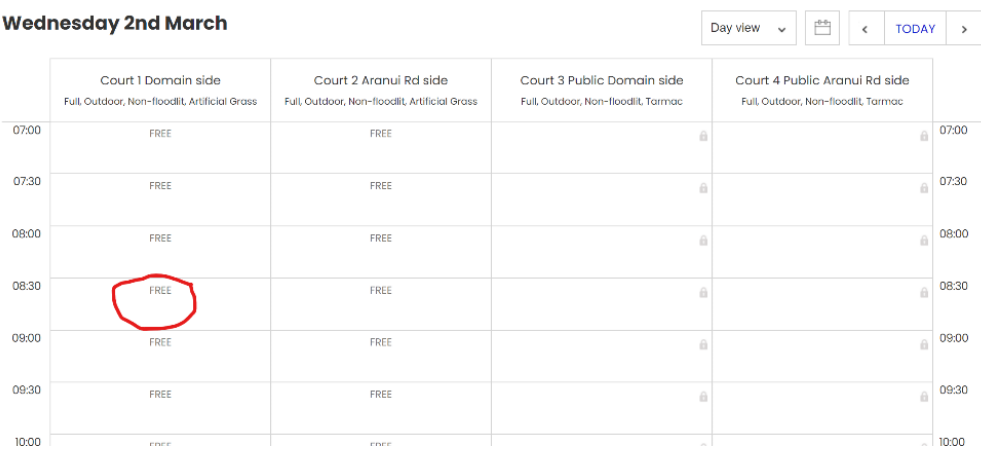

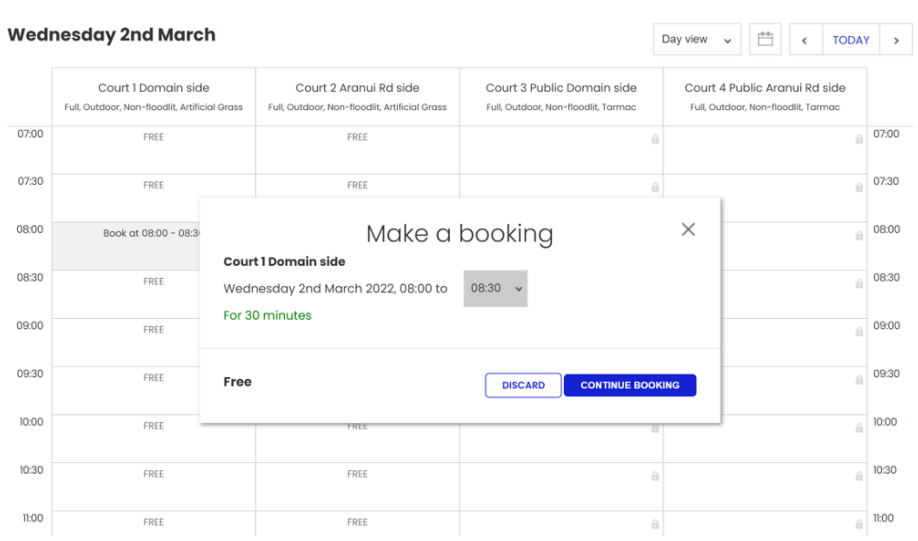

Adjust the time to suit the length of the booking you would like and press 'Book Now'.

Agree to the terms and conditions.

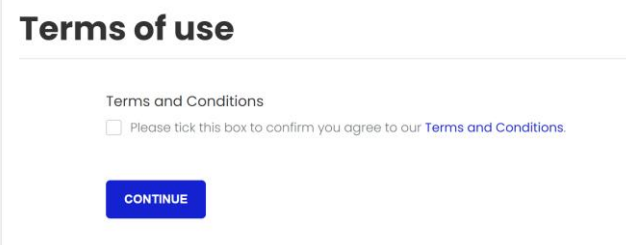

You will see your booking details and receive an email confirmation.

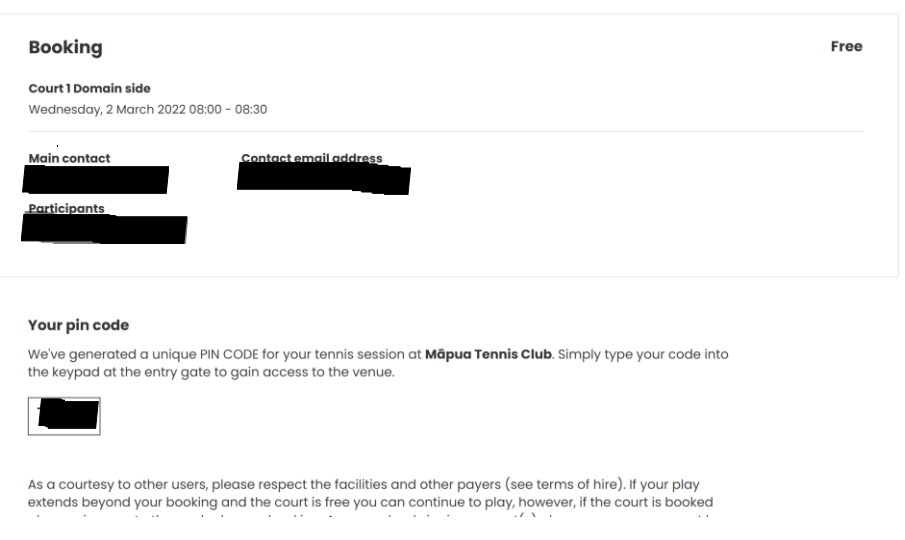

## Your booking has been confirmed

You can view (and cancel) your upcoming court bookings in your ClubSpark account. If you have booked a court but end up not being able to play, please cancel the booking as soon as you are able to as this frees up the court for someone else to book.

## To cancel either log in as above or click from the email confirmation.

As a courtesy to other users, please respect the facilities and other payers (see terms of hire). If your play extends beyond your booking and the court is free you can continue to play, however, if the court is booked please give way to those who have a booking. Any member bringing a guest(s) please ensure your guest has made a \$5 donation to the honesty box on court. If you have booked just prior to your time slot, there can be a delay of up to 6 mins between the website booking and the gate working, so please be patient. Please ensure the gate is shut when you leave. If you have any issues with the book a court system please email the club at mapuatennisclub@qmail.com

Click here to manage your bookings

## **Māpua Tennis Club**

NELSON BAYS TENNIS ASSOCIATION VENUES V

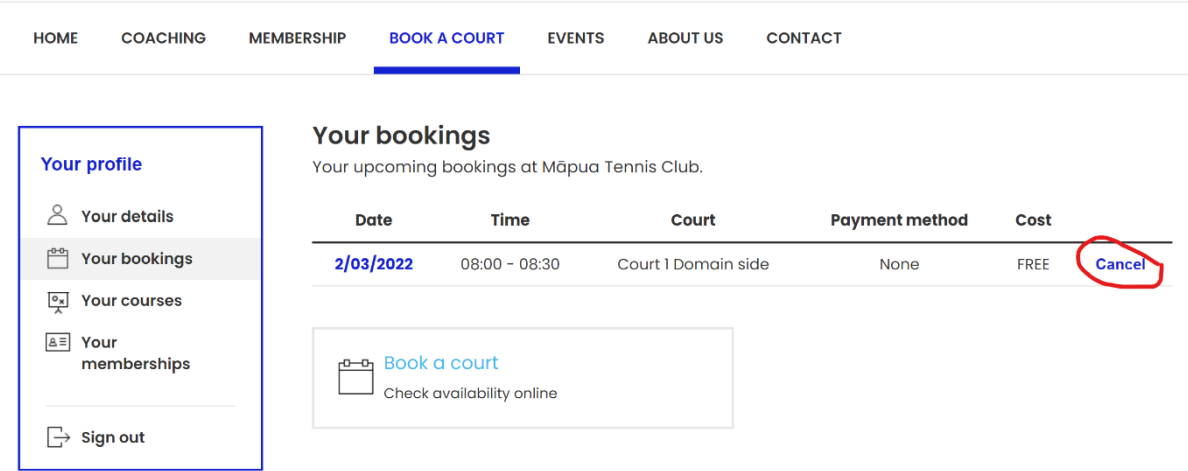

If at any point you are shown a price (\$) or are asked to make a payment, please do not continue - as a member you are able to book for no. If you have any issues, or are unable to book for no charge please email mapuatennis@gmail.com